UNIVERZA V LJUBLJANI EKONOMSKA FAKULTETA

DIPLOMSKO DELO

# **PRIMERJAVA ORODIJ ZA ANALIZO S POMOČJO ODLOČITVENIH DREVES**

Ljubljana, september 2009 DAVID ŽIDANIK

## **IZJAVA**

Študent DAVID ŽIDANIK izjavljam, da sem avtor tega diplomskega dela, ki sem ga napisal pod mentorstvom prof. dr. Mojce Indihar Štemberger, in da dovolim njegovo objavo na fakultetnih spletnih straneh.

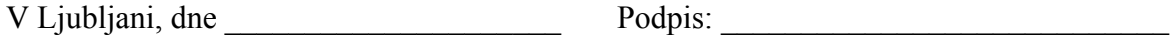

# **KAZALO**

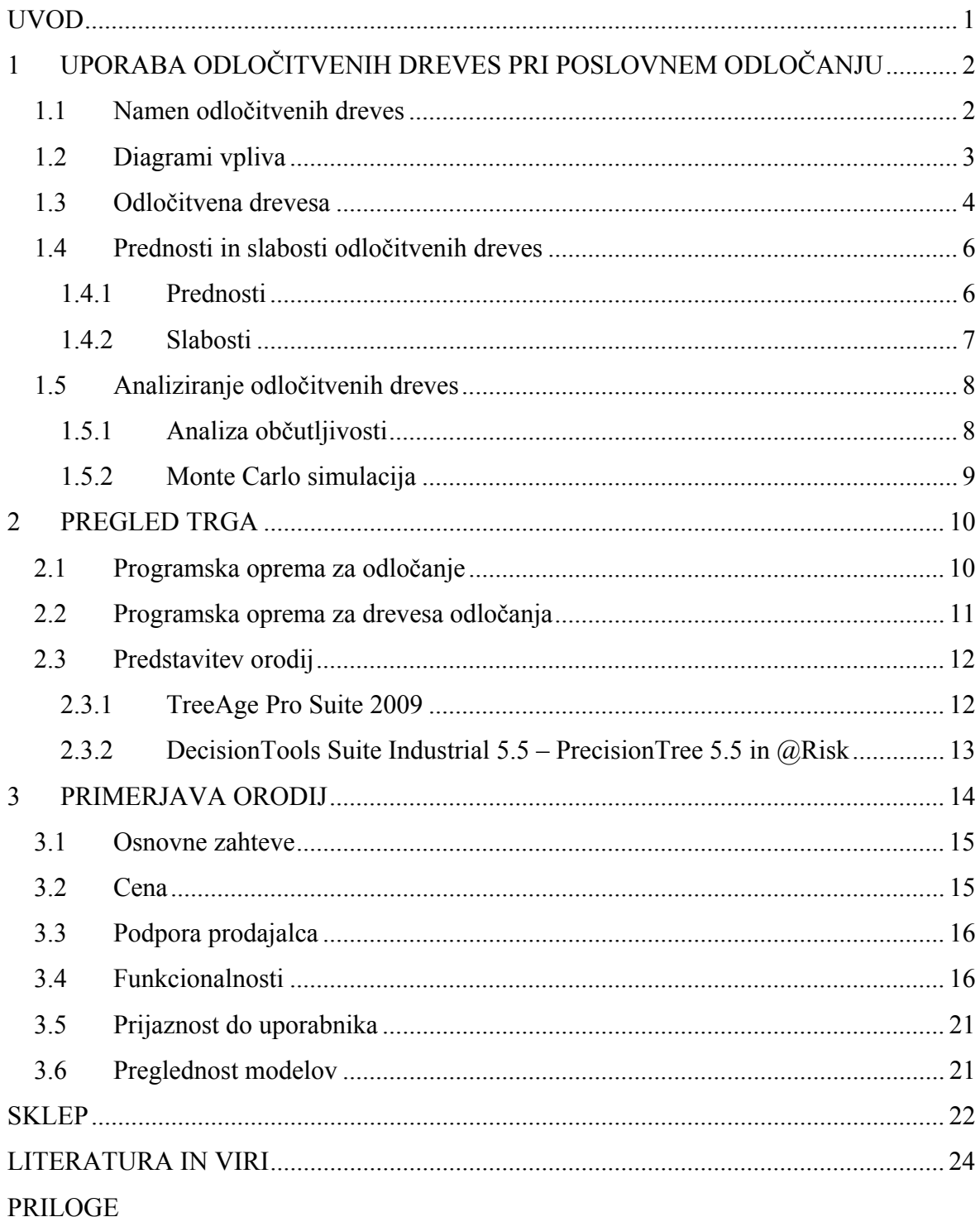

# **KAZALO SLIK**

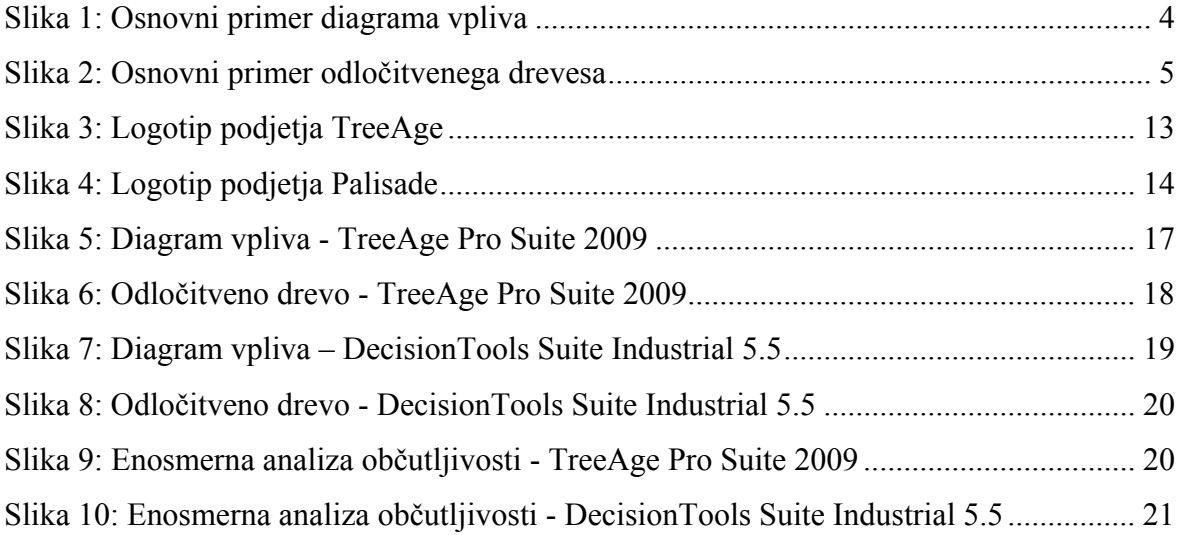

## **UVOD**

Dandanes je konkurenca med podjetji zelo visoka, vsak hoče biti prvi na trgu, imeti največji delež, največji dobiček itd., saj velja pravilo, če si prvi na trgu, imaš prednost pred konkurenco. Da pridemo do tega, je zelo pomembno, kako se odločamo, da izberemo prave odločitve v pravem trenutku.

Odločitveni problemi so po značaju večstopenjski, kadar se izbira dane opcije v posebnih okoliščinah lahko odraža v še eno izbiranje odločitve, ki jo je potrebno sprejeti. Na primer, podjetje se lahko sooči s sedanjo odločitvijo, ki je povezana s potrebno kapaciteto proizvodnje novega izdelka. Kasneje, ko bo produkt na trgu že nekaj let, se bo podjetje mogoče moralo odločiti za povečanje ali zmanjšanje proizvodnje. Ta kasnejša odločitev se mora vzeti v obzir že na začetku planiranja, ko se je sprejela začetna odločitev, saj se stroški spreminjanja kapacitete proizvodnje iz ene v druge stopnjo lahko spreminjajo. Odločitev, da sedaj investiramo v majhno tovarno, lahko vodi do visokih stroškov v prihodnosti, če je sprejeto veliko povečanje proizvodnje. To pomeni, da so odločitve, ki so sprejete na različnih časovnih točkah, med sabo povezane (Goodwin & Wright, 2004, str. 143).

Tudi vsak poskus z jasnim razmišljanjem, pri katerem imamo veliko število medsebojno povezanih elementov, ki so povezani s problemom, je lahko neučinkovit. Tako ima lahko sprejemalec odločitev, ki je brez pomoči, v najboljšem primeru le nejasno dojemanje bistvenih elementov, ki so vključeni v problem. V teh razmerah so lahko odločitvena drevesa zelo koristna, da pomagajo ljudem povečati razumevanje strukture problemov, s katerimi se soočajo (Goodwin & Wright, 2004, str. 144).

Namen diplomskega dela je predstaviti koncept odločitvenih dreves ter opisati trg orodij, ki omogočajo uporabo tega koncepta pri poslovnem odločanju. Cilj diplomskega dela pa je primerjava orodij, ki se najbolj uporabljajo v današnjem času, ter poudarjanje prednosti vsakega posameznega orodja.

Na začetku diplomskega dela je teoretični del, kjer je predstavljen namen odločitvenih dreves ter v kakšne namene se jih sploh uporablja. Zatem je predstavljena zgradba dreves z vsemi elementi, katere vsebujejo. Sledi opis prednosti in slabosti odločitvenih dreves, zatem pa analiziranje drevesa in katere analize so najpogosteje uporabljene. Med njimi bomo predstavili analizo občutljivosti in Monte Carlo simulacijo. Zatem je na kratko opisana programska oprema za odločanje in programska oprema za drevesa odločanja. Temu sledi pregled trga, katere rešitve se najbolj uporabljajo v poslovnem svetu na tem področju. Predstavili bomo tudi DecisionTools Suite Industrial 5.5 ter TreeAge Pro Suite 2009, čemur sledi praktični del, kjer sta ti dve orodji testirani in med sabo primerjani. Na koncu je še sklep, kjer je opisano, katera programska rešitev je boljša oziroma slabša glede na zajete kriterije.

Za pripravo diplomskega dela smo si pomagali večinoma z viri, ki smo jih našli na internetu. V pomoč so bile tudi knjige. Ob tem pa je potrebno poudariti, da je bila vsa literatura, ki smo jo uporabljali, napisana v tujem jeziku.

# **1 UPORABA ODLOČITVENIH DREVES PRI POSLOVNEM ODLOČANJU**

Odločitveno drevo (angl. decision tree) je metoda, ki se uporablja v več namenov. Eden izmed teh namenov je, da nudi pomoč sprejemalcu odločitev pri odločanju, ki je v našem primeru management. Na začetku tega poglavja so predstavljene nekatere osnovne značilnosti odločitvenih dreves, od namena dreves, njihove izgradnje, proti koncu poglavja pa njihove prednosti in slabosti ter analiza odločitvenega drevesa.

#### **1.1 Namen odločitvenih dreves**

Odločitvena drevesa so posebne drevesne strukture, ki pomagajo izdelati odločitve. V odločitveni teoriji in analizi odločitev je odločitveno drevo graf ali model odločitev in njihovih možnih izidov, ki vključuje izide verjetnostnih dogodkov, stroške sredstev ter koristnost. V odločitveni analizi se lahko odločitveno drevo uporablja tako, da izrecno predstavlja odločitve in sprejemanje odločitev. Lahko se ga uporablja tudi pri pripravi načrta in doseganja cilja. Obstaja pa še en način uporabe dreves, in sicer za opisne pomene izračunavanja pogojnih verjetnosti (Wikipedia, 2009).

Kadar se soočimo s kompleksnimi večstopenjskimi problemi, služijo odločitvena drevesa različnim namenom. Sprejemalcu odločitev lahko pomagajo pripraviti jasen pogled na strukturo problema in lažje določiti možne scenarije, ki so rezultat določenih sprejetih odločitev. To vodi do kreativnega razmišljanja ter ustvarjanja večjega števila opcij, ki prej niso bile upoštevane. Obenem pomagajo sprejemalcu odločitev, da oceni naravo informacij, ki jih potrebuje, da reši problem, ker pa je narava informacij lahko razumljiva, so te lahko tudi odličen posrednik za komunikacijo do drugih ljudi (Goodwin & Wright, 2004, str. 143).

Odločitveno drevo, ki se uporablja v podatkovnem rudarjenju in strojnem učenju, je napovedovalen model, ki izriše začetne opazovane predmete do sklepov o opazovanih predmetov in njihovih ciljnih vrednosti v obliki grafa. Cilj je, da ustvari model, ki bo napovedal rezultat, ki bo baziral na danih vhodnih spremenljivkah. V podatkovnem

rudarjenju so drevesa opisana kot kombinacija matematičnih in računalniških tehnik, ki pomagajo opisati, kategorizirati in posplošiti dani niz podatkov. Kot opisno ime za takšne drevesne modele se uporabljata izraza klasifikacijsko drevo (angl. classification trees) ali regresijsko drevo (angl. regression trees). V podatkovnem rudarjenju pa odločitveno drevo opisuje podatke in ne odločitve, temveč na njem temelječe klasifikacijsko drevo je lahko podlaga za odločanje (Wikipedia, 2009).

Podatki so zabeleženi, kot je razvidno iz enačbe (1), kjer je X neodvisna spremenljivka, Y pa odvisna spremenljivka, ki je tudi spremenljivka, ki jo poskušamo razumeti, razvrstiti ali posplošiti. Vektor x pa je sestavljen iz vhodnih spremenljivk, ki se uporabljajo za to nalogo (Wikipedia, 2009).

$$
(x, y) = (x1, x2, x3..., xk, y)
$$
 (1)

Odločitveno drevo je model ali graf, ki poenostavlja resnične probleme. V večini primerov so to diagrami, ki nazorno predstavljajo odločitve, zunanje ali notranje dogodke, ki so negotovi, ter tudi možne izide vseh odločitev in dogodkov v nekem posebno organiziranem načinu.

Ob vsem je treba vedeti, da obstaja razlika med odločitvenimi drevesi, ki se uporabljajo za podatkovno rudarjenje, ter odločitvenimi drevesi, ki se jih uporablja kot analitično metodo za pomoč pri poslovnem odločanju. Pri podatkovnem rudarjenju se namreč drevo zgradi na podlagi preteklih podatkov, pri analitičnih metodah pa drevo zgradi odločevalec glede na njegove potrebe. V tej nalogi se posvečamo tistim, katere uporabljamo kot analitično metodo za pomoč pri poslovnem odločanju.

#### **1.2 Diagrami vpliva**

Na začetku je treba pojasniti, da so nekateri analitiki ugotovili (Howard, 1988), da ljudje pogosto zamenjujejo odločitvena drevesa z diagrami vpliva (angl. influence diagram). Zato je treba obrazložiti, kaj so diagrami vpliva ter po čem se med sabo razlikujejo, saj so si drugače zelo podobni.

Diagrami vpliva so grafična pomoč za odločanje na podlagi negotovosti, ki prikazujejo, kaj je znanega ali neznanega v času odločevanja. Prikazujejo tudi stopnjo odvisnosti ali neodvisnosti za vsako spremenljivko na druge spremenljivke in izbire. Predstavljajo vzročno posledično razmerje pojava ali situacije na jasen način ter pomagajo pri skupnem razumevanju ključnih vprašanj. Na primer, diagram vpliva za marketinški plan lahko pokaže marketinški proračun in predlagano ceno, ki bi vplivala na proizvod, tržni delež, celotni stroški, prihodke in neto dohodek. Odločitvena drevesa prikazujejo več podrobnosti o možnih poteh, diagrami vpliva pa bolj podrobno prikazujejo odvisnosti med spremenljivkami (Online Business Dictionary, 2009).

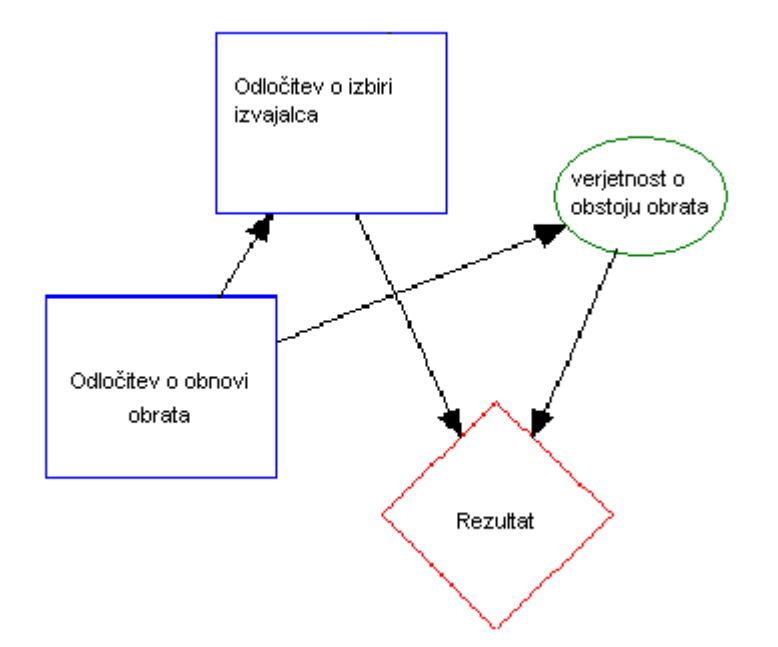

*Slika 1: Osnovni primer diagrama vpliva* 

Diagrami vpliva ponujajo alternativno pot k strukturiranju kompleksnega odločitvenega problema. Howard (1988) jih je smatral kot največji napredek v komunikaciji, pridobivanju ter podrobnem prikazovanju človeškega znanja, kot najboljše orodje, da pridemo od začetne nejasne situacije, ki se nahaja v človeškem umu, do čiste odločitvene osnove. Pomembno je vedeti, da so lahko diagrami vpliva pretvorjeni v odločitvena drevesa. Danes že obstajajo računalniški programi, ki uporabljajo kompleksne algoritme, ki diagramom vpliva omogočajo uporabo za ugotavljanje najboljšega zaporedja odločitev. (Goodwin & Wright, 2004, str. 144).

#### **1.3 Odločitvena drevesa**

Kot osnova za izgradnjo odločitvenih dreves sta uporabljena dva simbola. Kvadrat predstavlja odločitveno vozlišče (angl. decision node), saj vsaka veja (angl. branch), ki izvira iz vozlišča, predstavlja opcijo, nato se sprejemalec odločitve odloči, kateri veji bo sledil. Krog pa predstavlja verjetnostno vozlišče (angl. uncertainty node). Veje, ki izvirajo iz te vrste vozlišča, predstavljajo možne izide od danih postopkov dejanj, ki niso določene od sprejemalca odločitev, temveč od dogodkov, ki so izven dosega sprejemalca. Veje, ki izhajajo iz kroga, so zato označene z verjetnostjo, ki predstavlja izračun sprejemalca odločitev, verjetnost, katera veja bo sledila. Jasno je, da ni logično dodati verjetnosti vejam, ki izvirajo iz kvadrata (Goodwin & Wright, 2004, str. 145).

Vsaka pot v drevesu odločanja, ki gre od leve proti desni, vodi do nekih specifičnih rezultatov. Treba je opisati te končne rezultate v smislu glavnega merila za ocenjevanje rezultatov teh odločitev. V idealnem primeru je vsakemu končnemu izidu dodeljeno kvantitativno merilo od celotne skupne koristi, ki jo sprejmeš od tega rezultata. Največkrat se izrazi tudi kot zaznana denarna vrednost.

Ko imamo celotno odločitveno drevo narejeno s specifičnimi številkami za obe vozlišči, odločitveno in verjetnostno, ter izmerjeno korist od vsakega končnega rezultata, nam drevo lahko poda bolj specifična priporočila, katera izbira je najboljša.

Zlasti za vsako odločitev, ki jo nadzorujemo (tam, kjer so kvadrati), lahko izračunamo skupno koristnost te odločitve. Treba je samo sešteti vsoto obsega koristi vseh končnih rezultatov, ki so lahko sledljivi nazaj do te odločitve prek ene ali druge poti. Ta vsota pa se tehta z verjetnostjo ustreznih poti. Tak izračun nam pokaže najboljšo izbiro, tisto, ki ima največjo celotno koristnost.

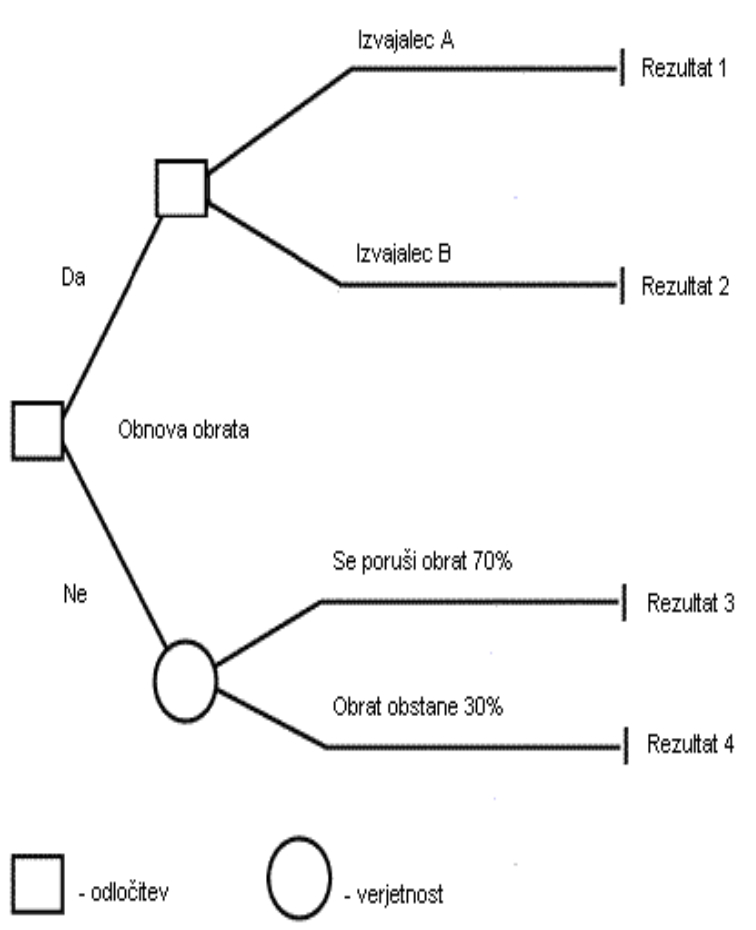

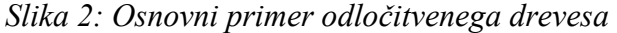

Če pa imamo več kot eno odločitveno mesto, je treba narediti te kalkulacije za odločitve (orodja jih delajo avtomatično), ki so v kasnejših fazah na začetku. Identificirati je treba odločitev, ki da največjo skupno koristnost, ter nato pustiti samo to vejo, tako da

odstranimo odločitvena vozlišča. Enako je potrebno narediti tudi z ostalimi odločitvenimi vozlišči, tako da gremo proti levi do prvega kvadrata, ki je v zaporedju (Personal Time Management And Goal Setting Guide, 2009).

To najlažje pojasnimo na primeru (slika 2). Če se odločamo o obnovi obrata, imamo na izbiro, ali obnovimo obrat ali ga ne obnovimo, pri čemer se lahko obrat poruši ali ostane tak, kot je. Če obnovimo obrat, imamo na izbiro dva izvajalca, ki sta pripravljena obnoviti obrat. V drevo odločanja vstavimo vse podatke, kakšne so možnosti, da se obrat poruši ali obstane, ter kakšna je cena izvajalcev, da obrat obnovimo. Če je cena izvajalca A ugodnejša od izvajalca B, s predpogojem, da je boljši izračun, da obnovimo obrat, se tako odločimo za izvajalca A. Tako nam ostane optimalna veja, da obrat obnovimo in nam ga obnovi izvajalec A. Druge veje pa odstranimo, saj niso optimalne.

#### **1.4 Prednosti in slabosti odločitvenih dreves**

Vsaka stvar ima svoje prednosti in slabosti. Tako je tudi pri odločitvenih drevesih, ki imajo kljub vsemu veliko več prednosti kot slabosti. Prednosti so razvrščene glede na druge metode analiziranja ter glede na prepoznavanje nevarnosti v poslovnem odločanju.

#### **1.4.1 Prednosti**

Prednosti glede na druge metode analiziranja (Olivas, 2007, str. 1):

- grafične: lahko se predstavi odločitvene alternative, možne izide ter možnost dogodkov shematično. Vizualni pristop pomaga razumeti kompleksna odločitvena zaporedja odvisnosti;
- učinkovitost: lahko hitro in jasno izrazi kompleksne alternative. Ko so na voljo novi podatki, lahko hitro prilagodimo odločitveno drevo. Hitro lahko prilagodimo drevo, da primerjamo, kako vhodne spremenljivke učinkujejo na več različnih odločitvenih alternativ. Skratka, standardni odločitveno drevesni sistem je lahko prilagodljiv;
- razkrivanje: lahko primerjamo konkurenčne alternative tudi brez popolnih podatkov glede na tveganje in verjetne vrednosti. Izraz pričakovana vrednost (angl. expected value) združuje relativno pričakovane rezultate in negotovosti v eno samo numerično vrednost. Pričakovana vrednost razkriva celotne vrednosti konkurenčnih alternativ;
- dopolnievanie: odločitveno drevo lahko uporabliamo v povezavi z drugimi projektno upravljalnimi orodji. Na primer, odločitveno drevo je lahko v pomoč pri ocenjevanju projektnega načrta.

Prednosti glede na nevarnosti v poslovnem odločanju oz. kako se izogibati pastem v podjetjih (Melbourne Business School, 2009):

- nepovratni stroški: so stroški, ki so že nastali in se ne morejo povrniti. Ko se managerji odločajo, morajo ignorirati te stroške in gledati naprej, drugače tvegajo slabe odločitve;
- nebistvene opcije: podjetja običajno naredijo več odločitev v istem času. Zato je pomembno, da je odločitev, katere rezultat je neodvisen od druge odločitve, spoznana kot taka in neodvisna od drugih odločitev. Vendar je treba pri tem paziti in se je prepričati, da je odločitev resnično neodvisna od drugih odločitev;
- marže proti povprečju: ko podjetja razmišljajo o povečanju ali zmanjševanju proizvodnih kapacitet, bi morala svoje odločitve bazirati na mejnih stroških in ne na povprečnih. Mejni stroški natančno odražajo stroške proizvodnje dodatne enote proizvoda ali prihrankov pri proizvodnji ene enote manj;
- ekonomski stroški proti računovodskim stroškom: ko ekonomisti govorijo o stroških blaga, se sklicujejo na oportunitetne stroške, ki ne zajemajo samo eksplicitnih stroškov, kot so delo in materiali, uporabljeni v proizvodnji, torej elemente, ki so zajeti v izkazu poslovnega uspeha, temveč tudi implicitne stroške, kot je recimo dohodek, katerega bi lahko vložki prinesli skozi kak drug način uporabe. Ključno je, da kadar razmišljamo o odločitvi, da uporabimo samo primerne stroške pri tehtanju alternativnih možnosti. Če so dodatni stroški všteti, se lahko nato dobičkonosna odločitev zmotno šteje za nedonosno.

#### **1.4.2 Slabosti**

Zelo resničen problem pri izgradnji odločitvenega drevesa za poslovne odločitve je negotovost, ki je povezana z večjim številom elementov odločitvenega modela. Namen odločitvenega drevesa je, da poskrbi za vse negotovosti dogodkov in rezultatov, tako da upošteva vse možne dogodke in dodaja verjetnosti, da se le-ti pripetijo. To je zelo preprost pristop k negotovosti dolgega procesa sprejemanja odločitev, saj je negotovost prav tako zajeta v model v mnogih drugih pogledih (Coles & Rowley ,1995, str. 47):

- obstaja negotovost, ki zadeva, ali se bodo zgodili vsi možni dogodki in odločitve ter ali je bil njihov potek pravilno ugotovljen;
- negotovost obstaja tudi pri oceni verjetnosti, posebno tam, kjer se morajo pogojne verjetnosti izračunati;
- različni sprejemalci odločitev lahko uporabljajo drugačen odločitveni kriterij, zato pridejo tudi do drugačnih rezultatov;
- težko je izračunati pogojne profite ali druge spremenljivke drugačnih kakovostnih kriterijev.

#### **1.5 Analiziranje odločitvenih dreves**

Analiziranje odločitvenega drevesa je ena od najbolj pomembnih sestavin, saj če ne analiziramo, ne moremo odkriti šibkih točk predvidenih odločitev. Zato so v odločitveno drevo vštete tudi analize. Predstavljene so najbolj pogoste analize, ki so v uporabi.

#### **1.5.1 Analiza občutljivosti**

Določanje ustrezne vrednosti številčnim spremenljivkam (vhodne spremenljivke) v modelu je zelo kritična in zahtevna naloga za izgradnjo modela v odločitveni analizi. Toda iskanje številčnih vrednosti za resnične probleme zahteva zbiranje ustreznih podatkov, kar je včasih težko. To je velikokrat narejeno z grobimi ocenami. Zaradi negotovosti glede pravih vrednosti številčnih spremenljivk je zelo pomembno, da ugotovimo, kako bi se rešitev, ki jo dobimo iz modela, spremenila (če bi sploh se), če bi se dodeljene številčne spremenljivke spremenile na druge verjetne vrednosti.

Ta postopek se imenuje analiza občutljivosti (angl. sensitivity analysis). Takšne analize lahko uporabljamo za različne sestavine, ki gredo v izračun do verjetnih drugačnih naravnih stanj in tudi do odločiteljevih uporabnih namenov. V bistvu je analiza občutljivosti odgovor na vprašanje, kaj naredi razlika v tej odločitvi.

Cilj modeliranja pri odločanju je, da pripravi potrebni model odločanja, tisto obliko in vsebino, katera je potrebna, da se lahko reši nek določen problem. To pomeni, da so vprašanja, ki so naslovljena v nekem odločitvenem modelu, pomembna, tista vprašanja, ki so izpuščena, pa nepomembna.

Alternative se lahko prikažejo na podlagi deterministične in stohastične prevlade, slabše alternative so tako lahko izločene. Na boljšo alternativo je lahko gledati kot na različico analize občutljivosti za uporabo na začetku analize. V smislu analize občutljivosti se je pri analiziranju boljše alternative potrebno vprašati, ali obstaja kakršen koli drug način, če je lahko slabša alternativa boljša. Če ne obstaja, potem ostanemo pri boljši alternativi, druge alternative pa ignoriramo. Tako lahko analiza občutljivosti vodi k modifikaciji strukture modela (Computing, 2009).

Ko analiziramo stabilnost projekta, je pomembno, da analiziramo vpliv tveganja dogodka kvantitativno ter da ocenimo, katera tveganja povzročajo projektu več škode ali koristi. Diagrami občutljivosti (angl. sensitivity chart) se uporabljajo za vizualizacijo vpliva različnih negotovih spremenljivk glede na njihove posamezne razpone. Občutljiva spremenljivka je modelirana kot negotova vrednost, medtem ko vse druge spremenljivke ostanejo na začetnih vrednostih, so nespremenljive. Tornado diagram je varianta občutljivega diagrama, kjer je spremenljivka, ki ima največji vpliv, na vrhu diagrama. Sledijo ji druge spremenljivke v padajočem vrstnem redu, kar predstavlja tornado.

Tornado diagram se uporablja za širok spekter projektov, kot na primer na področju financ, gradbeništva, programske opreme, prodaje, storitev itd. Lahko se tudi uporablja za analiziranje občutljivosti v ostalih omejitvah projekta, kot so stroški, čas, kvaliteta in razna tveganja (Leadership Champions, 2009).

#### **1.5.2 Monte Carlo simulacija**

Kdor analizira model negotovosti, mora vedeti, da se analiza odločitvenega drevesa in Monte Carlo simulacija (angl. Monte Carlo simulation, v nadaljevanju MCS) pogosto uporabljata skupaj. Vsaka ima prednost glede na določen model (Syncopation Software, 2009).

Ko je rezultat odločitve odvisen od velikega števila faktorjev, je lahko izračunavanje verjetnostne porazdelitve za možne vrednosti teh rezultatov zahtevna naloga, na primer problem izračuna verjetnostne porazdelitve za donosnost, ki ga povzroči nov izdelek. Donosnost naložbe je odvisna od različnih faktorjev, kot so velikost trga, tržnega deleža, ki ga lahko proizvod doseže, stroškov uvajanja proizvoda, stroškov izdelave proizvoda, prodajnih stroškov ter dolžina življenjske dobe proizvoda. Seveda lahko sprejemalec odločitve izračuna verjetnostno porazdelitev, vendar obstaja možnost, da bo večina odločevalcev imela probleme pri izdelavi ocenjevanja, saj bi se morali vsi faktorji, ki bi lahko vplivali na potek donosnosti naložb, ter večina načinov, ki so lahko v medsebojnem odnosu, zajemati istočasno.

Pristop odločitvene analize k temu problemu je, da pomaga odločevalcu, da v začetku razdeli verjetnostne ocene v manjše dele. Tako lahko odločevalec oceni posamezne verjetnostne porazdelitve.

Ko so narejene porazdelitve, jim moramo določiti skupen učinek, da bi lahko dosegli verjetnostno porazdelitev za donosnost naložb. V mnogih praktičnih problemih gre za veliko število faktorjev in možnih vrednosti, katere lahko posamezni faktorji zavzemajo. Vrednosti so lahko zelo velike ali celo neskončne. Na primer, veliko število ali neskončno število kombinacij in dogodkov, ki lahko vplivajo na donosnost naložbe glede na možne ravni stroškov uvajanja, proizvodnje in prodaje. V takšnih razmerah je zelo nepraktična uporaba verjetnostnega drevesa za izračunavanje verjetnosti vseh teh možnosti, ki se lahko zgodijo.

Odgovor na ta problem nam predstavlja MCS. Tehnika vključuje uporabo računalnika za izračun velikega števila možnih kombinacij, ki se lahko zgodijo, ko izberemo določeno

odločitev. Ko je simulacija narejena, bodo bolj verjetne kombinacije okoliščin ustvarjene bolj pogosto, manj verjetne pa bodo sploh redko ustvarjene. Za vsako kombinacijo bo izračunan rezultat, in sicer z upoštevanjem frekvenc, s katerimi se ustvarijo določeni rezultati v simulaciji. Odločevalec lahko izračuna verjetnost, da bo dobljen tak rezultat. Ker metoda omogoča ocenitev tveganja odločitev, je tesno povezana z analizo tveganja (Goodwin & Wright, 2004, str. 179, 180).

MCS je definiran kot tehnika, ki pretvarja negotovosti vhodnih spremenljivk modela v verjetnostne porazdelitve. S kombiniranjem porazdelitev in naključno izbranih spremenljivk večkrat preračunava simuliran model in izpisuje verjetnosti rezultatov.

Osnovne značilnosti (Investopedia, 2009):

- MCS omogoča uporabo večjega števila vhodnih spremenljivk, da so uporabljene sočasno, tako da lahko ustvarja verjetnostne porazdelitve enega ali več rezultatov;
- različni tipi verjetnostnih porazdelitev so lahko dodeljeni za vnos v model. Kadar je porazdelitev neznana, je izbrana tista, ki prikazuje najboljšo ustreznost;
- uporaba naključnih številk označuje MCS kot stohastično metodo. Naključne številke morajo biti neodvisne, med njimi ne sme obstajati nobenih korelacij;
- MCS ustvarja namesto fiksne vrednosti rezultate kot razpon in prikazuje, kako verjetna je vrednost rezultata, ki se pojavlja v razponu.

## **2 PREGLED TRGA**

V tem poglavju bomo pojasnili, kaj sploh je programska oprema za odločanje ter kaj je programska oprema za drevesa odločanja. Nato bomo predstavili orodji DecisionTools Suite Industrial 5.5 ter TreeAge Pro Suite 2009.

#### **2.1 Programska oprema za odločanje**

Obstaja kar nekaj orodij za pomoč pri poslovnem odločanju. Nekatera so za osebno uporabo, vendar se jih največ uporablja v organizacijah. Uporaba računalnikov omogoča sprejemalcu odločitve, da analizira velike količine podatkov v zelo kratkem času. To tudi pomeni, da lahko delajo hitreje in naredijo večje napake. Računalnik bo naredil samo tisto, kar mu je ukazano. Uporabnikovi vneseni podatki in kvaliteta teh podatkov odločajo o kvaliteti rezultatov. Treba si je zapomniti, da tudi ko imamo orodja za odločanje, vedno uporabnik sprejme odločitev.

Ena od glavnih prednosti je, da lahko upravljamo s podatki zelo hitro. Veliko teh orodij omogoča tudi predstavljanje podatkov in rezultatov v številnih formatih, kar je zelo uporabno, če želimo prepričati druge glede naših odločitev.

Slabost pa je seveda »smeti noter, smeti ven«. Končna odločitev bo le tako dobra, kot so dobri podatki, ki so vključeni v odločitev. Problem je tudi pri ljudeh, ki so vključeni v odločanje, tako odločitev ne bo nikoli v celoti objektivna. Človeške pristranskosti, preference, sodbe in mnenja ne moremo nikoli v celoti odstraniti. Ta orodja so racionalni modeli, ti modeli pa se ne odločajo, kakršna je narava odločanja pri ljudeh.

Cena je faktor, ki pogostokrat določa, ali je programska oprema na voljo posamezniku ali podjetju, saj so nekatera od orodij precej draga (Decision making confidence for easier and faster decision making, 2009).

#### **2.2 Programska oprema za drevesa odločanja**

V samem poslovanju se navedena programska oprema uporablja kot napovedovalen model, način, da preuči odločitve, ki vsebujejo veliko možnih opcij, verjetnosti teh opcij in potencialnih finančnih vrednosti vsake od te.

Programska oprema za drevesa odločanja ima velik razpon v ceni, lahko je brezplačna, lahko pa doseže ceno v vrednosti nekaj tisoč dolarjev. Programska oprema, ki je brezplačna, je pogostokrat dokaj osnovna, z omejenim delovanjem, seveda je odvisno tudi, kakšno želimo imeti, saj so nekatere od teh popolnoma ustrezne glede na naš problem.

Nekatera orodja so v bistvu dodatki k Excelu, izboljšujejo funkcionalnost Excela in hkrati omogočajo ustvarjanje bolj formalnih odločitvenih dreves. Nekatera pa imajo še celo vrsto dodatnih funkcij.

Podobno kot pri drugih orodjih za odločanje ta orodja omogočajo hitro upravljanje s podatki. Proces je grafično prikazan na več različnih načinov, katerega izberemo, pa je odvisno od rezultatov. Včasih so te vrste predstavitev pričakovane od občinstva, zato lahko z njihovo uporabo dejansko ustrežemo njihovim pričakovanjem.

Slabost pa je, da je orodje le tako dobro kot uporabnik. Orodje ne dela odločitev. Samo sledi uporabnikovim navodilom, zato se mora uporabnik naučiti, kako upravljati z njim.

Vsi ti programi so tako spet racionalni odločitveni procesi (Decision making confidence for easier and faster decision making, 2009).

V diplomskem delu se posvečamo tistim orodjem odločitvenih dreves, ki se uporabljajo kot analitična metoda za pomoč pri poslovnem odločanju, ter ne tistim, ki se uporabljajo za namene podatkovnega rudarjenja in strojnega učenja. Orodja odločitvenih dreves kot analitične metode za pomoč pri poslovnem odločanju se uporabljajo, ko ne vemo, katera izbira je najboljša ali smo v negotovosti. Zato se je treba previdno odločati. Ta orodja nam pomagajo s svojimi aplikacijami izbrati in analizirati posamezne odločitve. Na podlagi teh rezultatov se odločimo, kaj je za nas najboljša izbira. Na trgu obstaja kar nekaj teh orodij, in sicer bomo našteli nekaj najbolj znanih:

- Palisade: DecisionTools Suite Industrial 5.5;
- TreeAge Software: TreeAge Pro Suite 2009:
- Vanguard Software Croporation: Decision Tree Suite;
- Syncopation Software: DPL 7.

#### **2.3 Predstavitev orodij**

V diplomskem delu bomo predstavili orodji DecisionTools Suite Industrial 5.5 iz podjetja Palisade ter TreeAge Pro Suite 2009 iz podjetja TreeAge Software, ker sta ti dve orodji eni od najbolj znanih, nato jih bomo še med sabo primerjali. Predstavitve zajemajo tudi nekaj o samih podjetjih ter nato še o orodjih.

#### **2.3.1 TreeAge Pro Suite 2009**

TreeAge Software izvira iz Združenih držav Amerike, kjer je tudi sedež podjetja. Podjetje ustvarja programske pakete, ki so del TreeAge Pro Suite 2009 in se uporabljajo za gradnjo in analiziranje odločitvenih dreves ter diagramov vpliva. Veliko strokovnjakov na številnih področjih uporablja njihovo programsko opremo za izvajanje različnih nalog, povezanih z oceno tveganja in negotovosti, vključno z odločitveno analizo, analizo stroškovne učinkovitosti, MCS itd. Podjetje deluje na trgu orodij za odločitveno analiziranje že več kot dvajset let, po svetu imajo veliko strank, te stranke pa so po navadi sprejemalci odločitev, raziskovalci in vodje v panogah, katere ustvarjajo in uporabljajo analitične metode vsak dan.

TreeAge Pro Suite 2009 je eden izmed glavnih produktov podjetja. Orodje omogoča tudi priložnostnim uporabnikom, da zgradijo in analizirajo modele v zelo kratkem času. Izkušenim uporabnikom je z lahkoto uporabljati TreeAge Pro Suite 2009, če že samo na hitro pregledajo orodje. Ostalim, ki se s tem področjem še niso srečali, pa bo orodje samo pomagalo, da se ga bodo zelo hitro naučili. Orodje je uporabniku zelo prijazno, poenostavlja odločanje kljub zapletenosti in negotovosti. Zagotavlja sistematično metodologijo in okvir za razumevanje problema, prepoznavanje možnih opcij, ocenjevanje

opcij v povezavi z negotovostjo in odkriva strategije, ki maksimirajo verjetnost za uspeh, hkrati pa zmanjšuje nesprejemljive stopnje tveganja (TreeAge Software, 2009).

*Slika 3: Logotip podjetja TreeAge* 

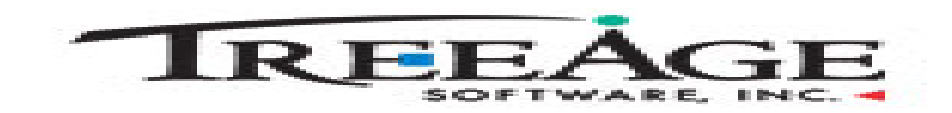

*Vir: TreeAge Software, 2009.* 

Orodje TreeAge Pro Suite 2009 uporabljajo nekatera največja podjetja, univerze in vladne organizacije (TreeAge Software, 2009):

- univerze (MIT):
- zdravstvena podietia (veliko bolnišnic):
- farmacevtska podjetja (Novartis Pharmaceuticals);
- energetska podjetja (Texaco Inc.);
- inženirska podjetja (Rio Alto Exploration);
- podjetja s področja prava;
- vladna podjetja (USAF, Langley AFB);
- računalniška podjetja (Intel);
- letalska podjetja (Lockheed Corp.).

## **2.3.2 DecisionTools Suite Industrial 5.5 – PrecisionTree 5.5 in @Risk**

Podjetje Palisade, ustanovljeno leta 1984, ima svoj sedež v Združenih Državah Amerike. Svoje regionalne centre ima še drugod po svetu, in sicer v Evropi (Anglija) ter Avstraliji. Podjetje je ustvarjalec orodja DecisionTools Suite Industrial 5.5, ki je glavno na področju odločitvene analize in obvladovanja tveganja. Dejansko so vsa orodja kot dodatki Microsoft Excelu, zagotavljajo fleksibilnost in preprosto uporabo v veliki vrsti industrijskih sektorjev. Njihov vodilni izdelek @RISK je prišel na trg leta 1987. Z njem lahko izvedemo analizo tveganja z MCS. S približno 150.000 uporabniki lahko Palisade orodja najdemo v več kot sto državah, prevedeni pa so v pet jezikov.

V okviru oblikovanja uspešnega orodja @RISK je Palisade izdelal tudi druge programe, ki so lahko izpolnjevali rastoče zahteve za tehnično izboljšanje orodij za podporo odločanju. Ta orodja oblikujejo DecisionTools Suite Industrial 5.5, ki je celoten nabor orodij za kvantitativno odločanje. Vključuje @RISK in vse programske dodatke k Microsoft Excelu, tudi PrecisionTree.

Mi se bomo v diplomskem delu posvečali dodatku PrecisionTree ter @RISK, saj so odločitvena drevesa povezana samo s temi moduli. Zato jih bomo v nadaljevanju omenjali kar pod imenom DecisionTools Suite Industrial 5.5.

## *Slika 4: Logotip podjetja Palisade*

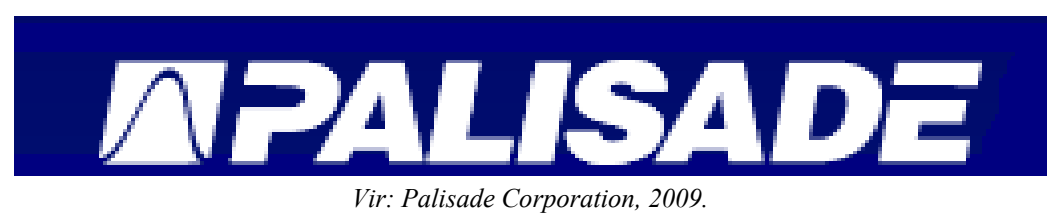

PrecisionTree izvaja odločitveno analizo v Microsoft Excelu z uporabo odločitvenih dreves in diagramov vpliva. Je dodatek k Excelu, saj je popolnoma integriran s preglednico, ki je v Excelu. Omogoča brskanje, določanje ter analiziranje, ne da bi zapustili Excel. Vozlišča in veje so postavljena direktno na model, vrednosti se pojavljajo v stolpcu za formule (Palisade Corporation, 2009).

Orodje DecisionTools Suite Industrial 5.5 uporabljajo nekatera največja podjetja v različnih sektorjih. Poleg podjetij so še tu vladne organizacije in različne univerze (Palisade Corporation, 2009):

- univerze (Harward);
- energetska podjetja (ExxonMobil, Shell);
- zavarovalniška podjetja (Allianz Insurance Company);
- letalska podjetja (Boeing);
- farmacevtska podjetja (Pfizer);
- avtomobilska podjetja (Toyota);
- računalniška podjetja (IBM);
- bančna podjetja (Citibank);
- vladna podjetja (Los Alamos National Laboratories).

# **3 PRIMERJAVA ORODIJ**

V nadaljevanju bomo primerjali orodja TreeAge Pro Suite 2009 in DecisionTools Suite Industrial na podlagi šestih kriterijev, zaradi katerih menimo, da so najbolj bistveni pri izbiri orodij, saj zajemajo njihove najpomembnejše značilnosti. Ti kriteriji so: osnovne zahteve, cena, podpora prodajalca, funkcionalnosti, prijaznost do uporabnika ter preglednost modelov.

#### **3.1 Osnovne zahteve**

TreeAge Pro Suite 2009 potrebuje za svoje delovanje:

- operacijski sistem Microsoft Windows 98 ali novejše verzije (Vista, XP), deluje tudi na sistemih Mac in Linux, vendar potrebuje uporabnik pretvornik (Virtual PC);
- Microsoft® Excel 9.0 (Office 2000), 10.0 (Office XP) ali novejšo verzijo.

DecisionTools Suite Industrial 5.5 pa potrebuje:

- Microsoft Windows 2004 SP4, Windows XP ter novejše verzije, na drugih operacijskih sistemih ne deluje;
- Microsoft Excel 2000 ali novejšo verzijo.

Edina razlika je, da orodje DecisionTools Suite Industrial 5.5 deluje samo na operacijskem sistemu Microsoft Windows, TreeAge Pro Suite 2009 pa deluje tudi na drugih operacijskih sistemih, kar je zagotovo prednost tega orodja. Drugače pa obe orodji potrebujeta Microsoft Excel.

## **3.2 Cena**

TreeAge Pro Suite 2009 standardna licenca ima ceno 1.161 € za enega uporabnika, pri kateri dobimo enoletni vzdrževalni program, ki vključuje tehnično podporo, razne nadgradnje ter popravke. Ta licenca se lahko podaljšuje z nakupom standardne podaljšane licence, ki velja za eno leto, ki jo lahko nabavimo kadarkoli. Cena le-te je 199 €. Če kupimo program za samo obdobje enega leta, pa je cena 349 €. Orodje lahko kupimo tudi za več uporabnikov naenkrat, tako se cene razlikujejo. In sicer:

- prvih 5 licenc je po ceni 400 €, skupno 2.000 €;
- naslednjih 10 licenc je po ceni 320 €, skupno 3.200 €;
- naslednjih 15 licenc je po ceni 240 €, skupno 3.600 €;
- naslednjih 20 licenc je po ceni 160 €, skupno 3.200 €;
- naslednjih 50 licenc je po ceni 80 €, skupno 4.000 €.

Za orodie DecisionTools Suite Industrial 5.5 pa je cena 2.300 €, ki vključuje tudi eno leto vzdrževanja (tehnična podpora, nadgradnja orodja). Sicer je mogoče kupiti tudi posamezne module, ki jih ima orodje. Če kupimo samo PrecisionTree, je cena 1.075 €, ter samo @RISK, za kar je cena 1.650 €. Če bi posebej kupili modula, je tako cena 2.725 €, kar je dražje kot celotna zbirka orodij. Nadgradnja stane 920 €, če želimo orodje nadgraditi iz verzije 5.0 v verzijo 5.5, novejših verzij še ni. Pri nadgradnji dobimo tudi vso vzdrževanje za obdobje enega leta. Predvidevamo, da bodo cene v prihodnje podobne.

Po tej primerjavi je TreeAge Pro Suite 2009 cenejši. Tudi če ga želimo imeti za več uporabnikov, je to orodje boljša izbira, saj cene hitro padajo glede števila uporabnikov. DecisionTools Suite Industrial 5.5 je dražji, tudi cena se ne zmanjšuje glede števila uporabnikov.

# **3.3 Podpora prodajalca**

Podjetje TreeAge ponuja več načinov podpore, in sicer:

- usposabljanje preko video konferenc;
- usposabljanje na terenu, tako da pride nekdo iz prodajalčevega podjetja v naše podjetje;
- javno usposabljanje, saj prodajalec organizira usposabljanja na določenih krajih;
- internetne predstavitve programov, ki so v flash formatu;
- razne dogodke, kot so konference, sestanki in sejmi;
- novice, ki si jih lahko naročimo na elektronsko pošto;
- razne internetne povezave glede odločitvene analize;
- več izkušenj uporabnikov pri uporabi orodij;
- povezave do člankov, knjig in revij o odločitveni analizi;
- razne primere uporabe orodja v praksi.

Pri podjetju Palisade pa ponujajo:

- članke o odločitveni analizi;
- krajevne seminarje o uporabi orodja;
- usposabljanje na terenu (podjetju);
- uradni forum o produktih;
- razne konference prek interneta;
- usposablianje preko video konferenc;
- razne zgoščenke o orodjih;
- primere uporabe orodja v praksi.

Orodji sta na tem področju skoraj izenačeni. Obe podjetji imata veliko načinov usposabljanja za orodji ter obe ponujata tudi znanje o odločitveni analizi. Razlikujeta se le po tem, da ima podjetje Palisade uradni forum, kjer se lahko uporabniki pogovarjajo o skupnih problemih, ki jih imajo pri uporabi orodja.

# **3.4 Funkcionalnosti**

Funkcionalnosti orodja TreeAge Pro Suite 2009 so:

- diagrami vpliva, ki se lahko pretvorijo v odločitveno drevo (slika 5);
- odločitvena drevesa (slika 6);
- Bayesov pregled;
- analiza občutljivosti eno-, dvo- in trismerni grafi analize kot tudi tornado diagrami;
- MCS, pri kateri imamo na izbiro več možnih načinov (pod prilogami je diagram simulacije glede na optimalni delež odločitve);
- analiza praga;
- povezava med TreeAge Pro Suite 2009 in preglednicami ali datotekami v bazi podatkov;
- izboljšane funkcije za izmero tveganja;
- pričakovana denarna vrednost, pričakovana denarna vrednost popolnih informacij ali verjetnostni ekvivalentni izračuni;
- zbirka osemnajstih vgrajenih distribucij in prilagodljive distribucije;
- grafi s posamezno in primerjalno verjetnostno porazdelitvijo;
- finančne, aritmetične, statistične, pogojne in logične funkcije;
- dodatek za Excel.

#### *Slika 5: Diagram vpliva - TreeAge Pro Suite 2009*

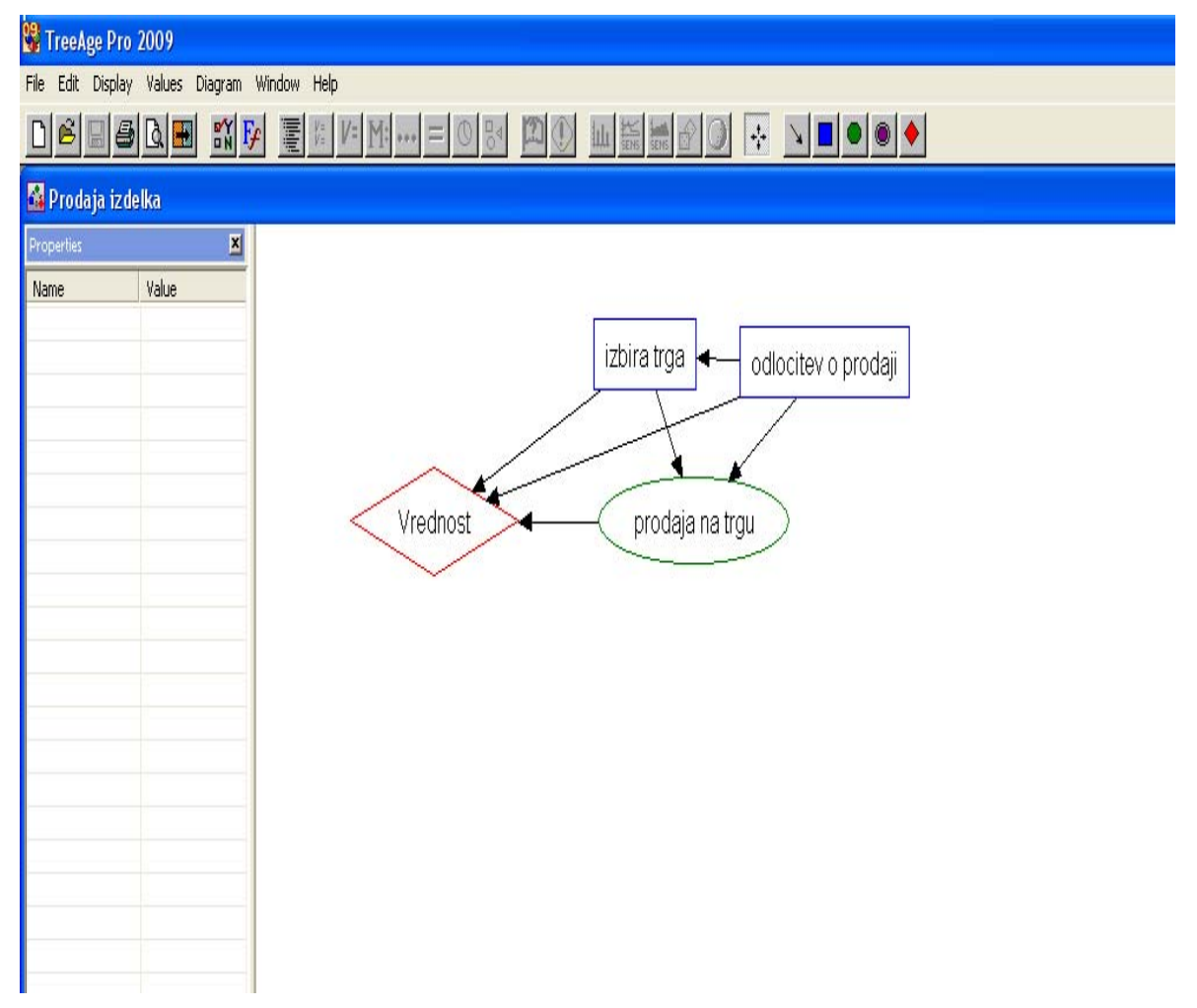

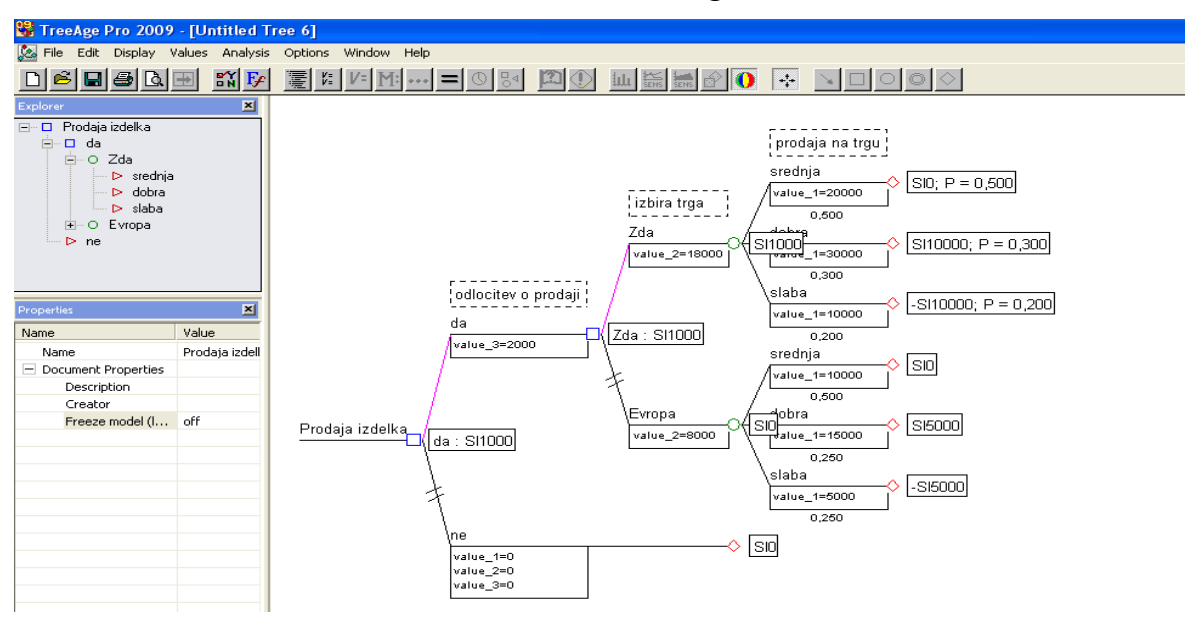

*Slika 6: Odločitveno drevo - TreeAge Pro Suite 2009* 

Funkcionalnosti orodja DecisionTools Suite Industrial 5.5 pa so:

- diagrami vpliva: poleg samega diagrama je izračun najvišje in najnižje vrednosti, standardnega odklona ter pričakovane vrednosti. Omogočena je tudi funkcija, da nam diagram vpliva pretvori v odločitveno drevo (slika 6);
- odločitvena drevesa (slika 7);
- sklicevalna vozlišča in porušene veje: racionalizacija velikih dreves za lažjo navigacijo;
- logična vozlišča: omogoča pogojno modeliranje;
- integracija z Excelom: Excelove preglednice ni treba nikoli zapustiti, zelo hitro delovanje;
- meniji z desnim klikom in spoznavna orodna vrstica: zelo preprosta navigacija, več možnosti kako napraviti navadno nalogo;
- poročila o profilu tveganja: pokaže rezultate in tveganja različnih opcij. Iz odločitvenega drevesa nam izriše graf, ki prikazuje verjetnosti rezultatov. Iz te opcije dobimo tudi graf, ki prikazuje kumulativne verjetnosti za odločitveno drevo. Poleg teh grafov je vključen še statistični pregled, ki izračuna navadno vrednost, najvišjo, najnižjo, standardno deviacijo, stopnjo pogostnosti ter odklon od te stopnje;
- analiza občutljivosti: identifikacija najboli vplivnih spremenljivk v odločitvi. Poleg samih izračunov so na voljo enosmerni grafi, ki prikazujejo pričakovane vrednosti za vsako odločitev v razponu ene spremenljivke, ter dvosmerni grafi, ki prikazujejo, katera odločitev je najugodnejša v razponu dveh spremenljivk. Pri tem imamo na izbiro več vrst grafov, in sicer graf občutljivosti, regionalni grafi, tornado grafi ter pajek grafi;
- kompatibilnost z @RISK: @RISK izboljša analizo s prikazom nenehne vrste rezultatov za možne dogodke. Z uporabo MCS (pod prilogami je diagram simulacije glede na diskretne verjetnosti rezultata)lahko na odločitvenem drevesu vidimo več možnih rezultatov naših odločitev, kot pa bi drugače videli z drevesom samim. Simulacija vsebuje izbiro distribucije, in sicer jih je na voljo okoli 60 različnih distribucij. @RISK prispeva še več drugih prednosti k odločitveni analizi na podlagi odločitvenega drevesa, in sicer analizo bremena, iskanje cilja ter napredno analizo občutljivosti, ki omogoča še več načinov analiziranja. @RISK ima vgrajeno tudi veliko število funkcij, ki se uporabljajo pri vrednotenju tveganja;
- poročilo o najboljši izbiri: skrčena verzija odločitvenega drevesa, ki prikazuje samo optimalne odločitve v modelu. Vključuje tabelo odločitvenih politik, ki zajema vsako odločitev v modelu, verjetnost, da pridemo do te odločitve, in korist prave odločitve izbire;
- povezana drevesa in VBA (ang. visual basic for applications) kalkulacijski izračuni: omogoča kompleksne izračune rezultatov, ki izhajajo iz več dreves;
- funkcije koristi: poročilo o nagnjenju do tveganja, ki ga ima sprejemalec odločitve, ko pretehta najboljšo odločitev;
- veliko število raznih matematičnih funkcij, ki jih uporablja skupno z Excelom;
- PrecisionTree Developer Kit: avtomatizira in prilagaja PrecisionTree z Excelom.

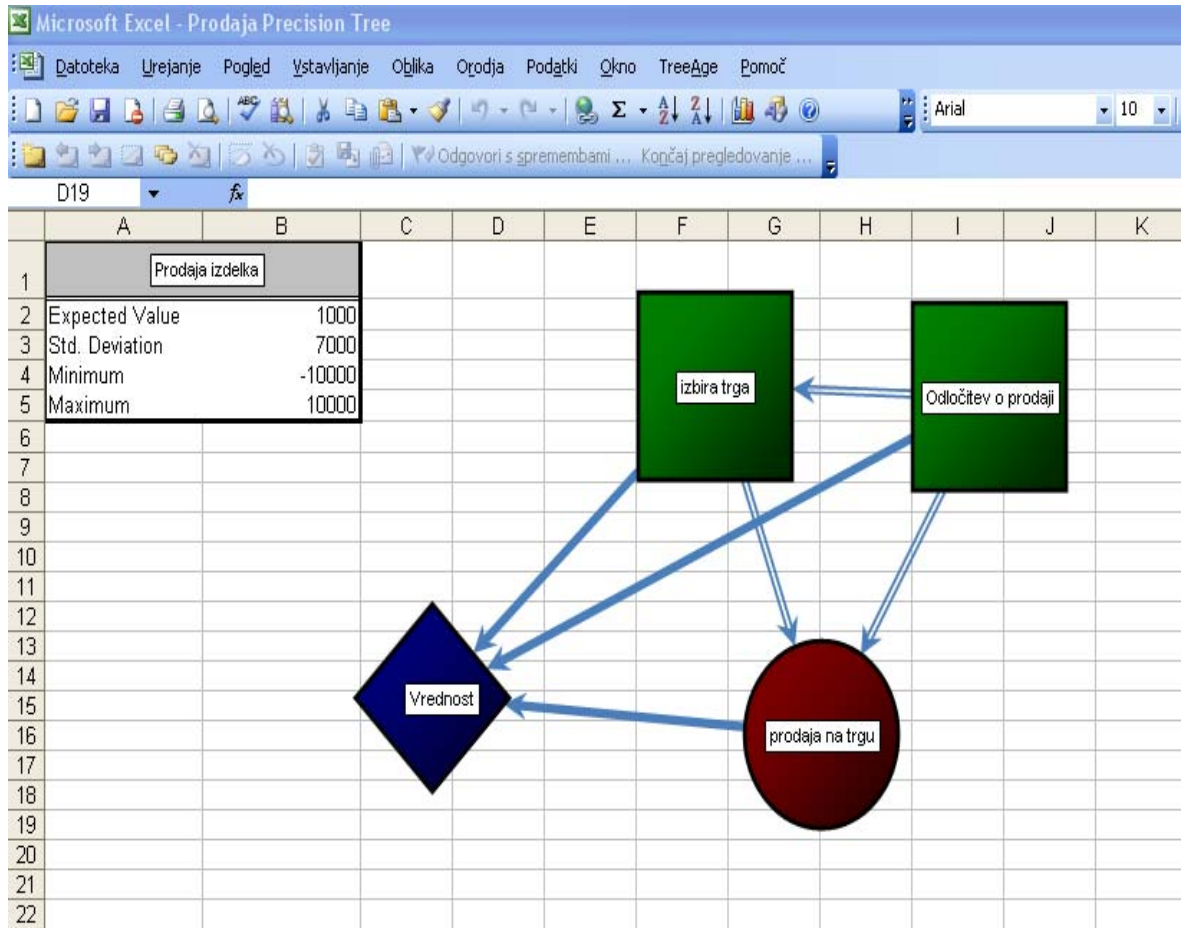

*Slika 7: Diagram vpliva – DecisionTools Suite Industrial 5.5* 

| Microsoft Excel - Prodaja Precision Tree |     |                      |                                                                                   |                          |                       |                                         |
|------------------------------------------|-----|----------------------|-----------------------------------------------------------------------------------|--------------------------|-----------------------|-----------------------------------------|
|                                          |     |                      | [B] Datoteka Urejanje Pogled Vstavljanje Oblika Orodja Podatki Okno TreeAge Pomoč |                          |                       |                                         |
|                                          |     |                      |                                                                                   |                          | $\frac{1}{2}$ : Arial | $\bullet$ 10 $\bullet$ K $Z$ P $\equiv$ |
|                                          |     |                      |                                                                                   |                          |                       |                                         |
|                                          | E34 | $f_x$<br>$\bullet$ . |                                                                                   |                          |                       |                                         |
|                                          | A   | B                    | $\mathbb{C}$                                                                      | D                        | E                     | F<br>G                                  |
| 10                                       |     |                      |                                                                                   |                          |                       |                                         |
| 11                                       |     |                      |                                                                                   |                          | 50,0%<br>Srednja      | 50,0%                                   |
| 12                                       |     |                      |                                                                                   |                          | 20000                 | $\bf{0}$                                |
| 13                                       |     |                      |                                                                                   | <b>TRUE</b><br>Zda       | Chance                |                                         |
| 14                                       |     |                      |                                                                                   | $-18000$                 | 1000                  |                                         |
| 15                                       |     |                      |                                                                                   |                          | 30,0%<br>- Dobra      | 30.0%                                   |
| 16                                       |     |                      |                                                                                   |                          | 30000                 | 10000                                   |
| 17                                       |     |                      |                                                                                   |                          | 20,0%<br>Slaba        | 20,0%                                   |
| 18                                       |     |                      |                                                                                   |                          | 10000                 | $-10000$                                |
| 19                                       |     |                      | <b>TRUE</b><br>-da                                                                | Decision                 |                       |                                         |
| 20                                       |     |                      | $-2000$                                                                           | 1000                     |                       |                                         |
| 21                                       |     |                      |                                                                                   |                          | 50,0%<br>Srednja      | 0,0%                                    |
| 22                                       |     |                      |                                                                                   |                          | 10000                 | $\bf{0}$                                |
| $\frac{23}{24}$                          |     |                      |                                                                                   | <b>FALSE</b><br>- Evropa | Chance                |                                         |
|                                          |     |                      |                                                                                   | $-8000$                  | $\bf{0}$              |                                         |
| 25                                       |     |                      |                                                                                   |                          | 25,0%<br>Oobra        | 0.0%                                    |
| 26                                       |     |                      |                                                                                   |                          | 15000                 | 5000                                    |
| 27                                       |     |                      |                                                                                   |                          | 25,0%<br>Slaba        | 0.0%                                    |
| 28                                       |     |                      |                                                                                   |                          | 5000                  | $-5000$                                 |
| 29<br>30                                 |     | Prodaja              | Decision                                                                          |                          |                       |                                         |
|                                          |     |                      | 1000                                                                              |                          |                       |                                         |
| 31<br>32                                 |     |                      | <b>FALSE</b><br>ne<br>$\Omega$                                                    | 0.0%                     |                       |                                         |
| 33                                       |     |                      |                                                                                   | $\bf{0}$                 |                       |                                         |
| 34                                       |     |                      |                                                                                   |                          |                       |                                         |
| 35                                       |     |                      |                                                                                   |                          |                       |                                         |

*Slika 8: Odločitveno drevo - DecisionTools Suite Industrial 5.5* 

Iz pregleda funkcionalnosti je razvidno, da imata obe orodji veliko število funkcionalnosti, vendar ima orodje DecisionTools Suite Industrial 5.5 veliko večjo izbiro. Vse, kar vsebuje orodje TreeAge Pro Suite 2009, ima orodje DecisionTools Suite Industrial 5.5, vendar še bolj izpopolnjeno. Tako ima orodje DecisionTools Suite Industrial 5.5 pri vsaki funkcionalnosti še več dodatnih opcij. To lahko vidimo že samo pri odločitvenem drevesu, kjer nam orodje izpiše poročilo o izbiri politike ter jo dodatno prikaže kot novo drevo in ne samo v enem in istem drevesu kot pri orodju TreeAge Pro Suite 2009. Tudi diagram vpliva je boljši, saj nam poda izračune, kot nam jih TreeAge Pro Suite 2009 ne poda. Hkrati ima na izbiro večje število grafov, več distribucij ter tudi več možnih načinov simulacij. Orodje DecisionTools Suite Industrial 5.5 je v tem primeru veliko boljše kot orodje TreeAge Pro Suite 2009, saj ko delamo odločitveno analizo, je bolje, da imamo na izbiro več možnih načinov analiziranja.

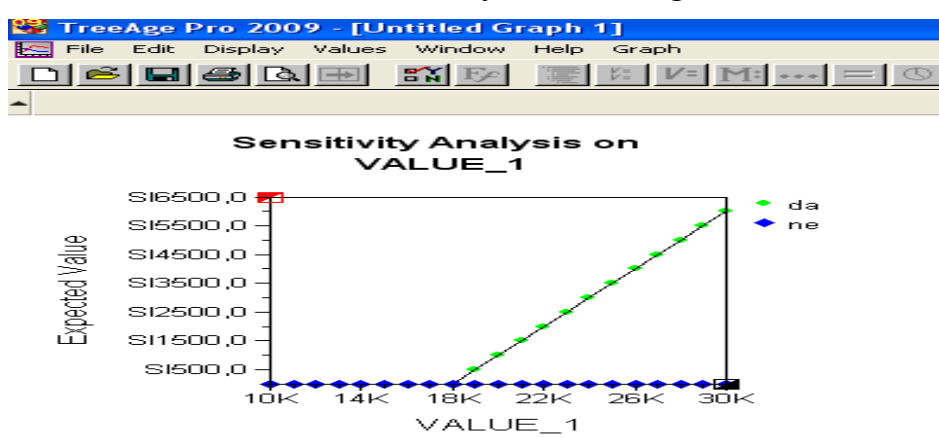

*Slika 9: Enosmerna analiza občutljivosti - TreeAge Pro Suite 2009* 

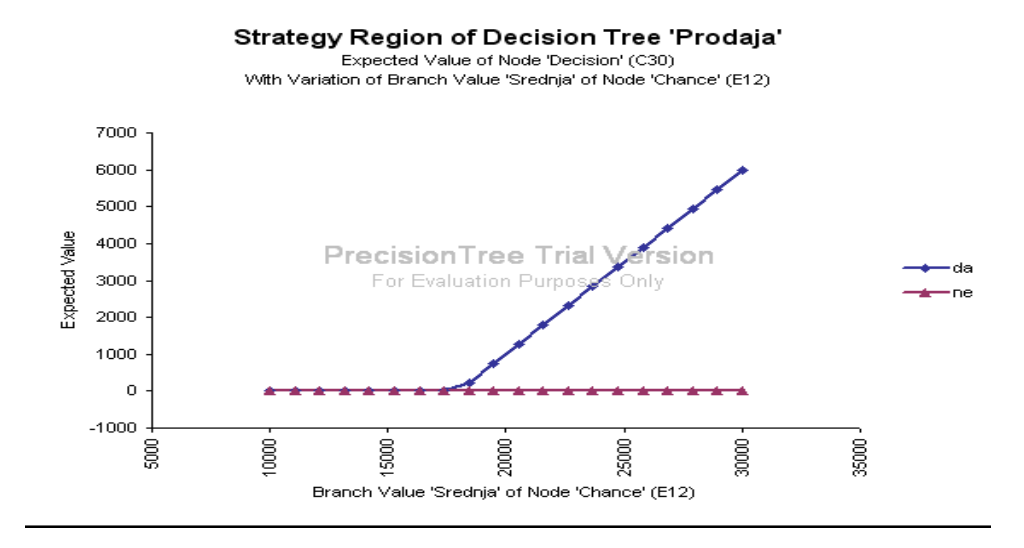

#### **3.5 Prijaznost do uporabnika**

Orodje DecisionTools Suite Industrial 5.5 je bolj prijazno do uporabnika, saj se lažje znajdemo, ko rišemo odločitveno drevo, diagram vpliva, grafe ter izvajamo simulacijo. Z dobro strukturiranimi meniji in uporabniškimi gumbi je uporaba programa zelo preprosta, čeprav ima orodje večje število funkcionalnosti. Orodje TreeAge Pro Suite 2009 pa je glede tega bolj kompleksno, saj moramo že pri izdelavi odločitvenega drevesa sami vnesti formule za posamezne rezultate. Obe orodji imata tudi obširno pomoč glede uporabe programa, vendar ima orodje DecisionTools Suite Industrial 5.5 še dodatno pomoč s tem, da si lahko pomagamo s primeri uporabe modelov v obliki preglednic, kjer je natančno opisano, kako se kaj izračuna ali napravi.

#### **3.6 Preglednost modelov**

Obe orodji omogočata veliko različnih tehnik analiziranja odločitev, vendar so modeli od orodja DecisionTools Suite Industrial 5.5 bolj pregledni. Na primer, to orodje ponuja opcijo izpisa optimalne politike drevesa, kajti če imamo velika drevesa, nastane problem pri pregledu drevesa. Tako je tudi lažje predstavljati določene primere, saj jih drugi, ki so vpleteni v proces odločanja, lažje razumejo. Tudi sama oblika je veliko bolj prijaznejša kot pri orodju TreeAge Pro Suite 2009. Veliko število različnih opcij in grafov pri DecisionTools Suite Industrial 5.5 omogoča lažjo predstavitev odločitve ali problema.

## **SKLEP**

Današnji svet je svet nenehnih sprememb. Te nenehne spremembe nam otežujejo odločanje, saj je treba upoštevati vedno več dejavnikov. Uspešnejša so tista podjetja, ki se pravilno odločijo na podlagi izračunov in analiz, nobeno podjetje se ne odloča več na slepo, saj imajo več možnih izračunov in analiz, zaradi česar se lahko bolj tehtno odločajo. Tako se podjetja poslužujejo novih načinov, ki bi jim pomagali pri odločanju, in s tem tudi računalniških programov. Tako so odločitvena drevesa, ki uporabljajo analitične metode za pomoč pri poslovnem odločanju, ena od primernejših opcij, saj se da z orodji dokaj zmanjšati negotovost glede odločitev. Orodja vključujejo veliko število raznih grafov, ki omogočajo različne načine izvedbe, kjer sta vključeni komplicirana statistika in matematika.

V diplomskem delu smo primerjali orodji, ki uporabljata odločitvena drevesa kot analitične metode za pomoč pri poslovnem odločanju. Orodji, ki smo jih predstavili in primerjali, sta DecisionTools Suite Industrial 5.5 ter TreeAge Pro Suite 2009. Na začetku smo definirali, kaj sploh so odločitvena drevesa in diagrami vpliva, saj so tesno povezani med seboj. Nato smo opisali nekatere najbolj pogoste analize ter MCS. Potem je sledil pregled trga ter predstavitev samih orodij in primerjava.

Doslej so bile izvedene raziskave trga in primerjava orodij samo za odločitveno analizo. Za orodja, ki uporabljajo odločitvena drevesa kot analitično metodo za pomoč pri poslovnem odločanju, pa raziskave še niso bile izvedene ali pa vsaj mi ne vemo zanje. Za predstavitev in primerjavo smo izbrali orodji DecisionTools Suite Industrial 5.5 ter TreeAge Pro Suite 2009, saj sta eni najbolj znanih na tem področju.

Primerjava orodij je pokazala, da je težko ugotoviti, katero orodje je boljše. Orodje DecisionTools Suite Industrial 5.5 ima veliko večjo izbiro funkcionalnosti, več grafov, več načinov simulacij, večjo prijaznost do uporabnika ter boljšo preglednost modelov. Orodje TreeAge Pro Suite 2009 pa je boljše v tem, da lahko deluje na več operacijskih sistemih in ne samo na Microsoft Windows ter je cenejše. Prodajalčeva podpora je med orodjema zelo podobna, saj – kar je najbolj pomembno – obe podjetji ponujata usposabljanja za svoja orodja na več različnih načinov. Če podjetje želi, da orodje uporablja večje število uporabnikov, ali če ima kakšen drug operacijski sistem kot Microsoft Windows, se odloči za orodje TreeAge Pro Suite 2009, saj je cenejše, ob nakupu več licenc pa cena pada progresivno. Če pa podjetje želi zelo kvalitetno analizo odločitvenih problemov ter kvalitetno predstavitev problemov, se odloči za orodje DecisionTools Suite Industrial 5.5. Vendarle je na koncu od podjetja ali organizacije odvisno, za katero orodje se odloči, saj je pomembno, na kaj je podjetje osredotočeno oziroma kateremu kriteriju daje prednost. Ob tem moramo tudi opomniti, da sprejemalec odločitev sprejme odločitev ne glede na izbrano orodje. Hkrati še vedno gre za neko predvidevanje dogodkov v prihodnosti, ki se

lahko v trenutku spremenijo, kar lahko pripelje do tega, da najbolj optimalna odločitev postane najslabša.

## **LITERATURA IN VIRI**

- 1. *About Palisade Corporation [Palisade Corporation]*. Najdeno 19. avgusta 2009 na spletnem naslovu http://www.palisade.com/about/about.asp.
- 2. *About Us [TreeAge Software]*. Najdeno 18. avgusta 2009 na spletnem naslovu http://www.treeage.com/aboutUs/company.html.
- 3. Coles S., & Rowley J. (1995). Revisiting decision trees. *Management Decision,* 33 (8), 46-50.
- 4. *Decision tree learning [Wikipedia]*. Najdeno 27. julija 2009 na spletnem naslovu http://en.wikipedia.org/wiki/Decision tree learning.
- 5. *Decision tree software pros and cons [Decision making confidence for easier and faster decision making]*. Najdeno 3. avgusta 2009 na spletnem naslovu http://www.decision-making-confidence.com/decision-tree-software.html.
- 6. *Find how sensitive is your project against variables [Leadership Champions].*  Najdeno 31. julija 2009 na spletnem naslovu http://leadershipchamps.wordpress.com/2009/06/14/find-how-sensitive-is-yourproject-against-variables-tornado-diagram/.
- 7. Goodwin, P. & Wright, G. (2004). *Decision analysis for management judgement*. (3th ed.) England: John Wiley & Sons, Ltd.
- 8. Howard, R. A. (1988). Decision analysis*. Practice and Promise*, 34 (6), 679–695.
- 9. *Influence diagram definition [Online Business Dictionary]*. Najdeno 27. julija 2009 na spletnem naslovu http://www.businessdictionary.com/definition/influencediagram.html.
- 10. *Introduction To Monte Carlo Simulation [Investopedia]*. Najdeno 2. avgusta 2009 na spletnem naslovu http://www.investopedia.com/articles/07/monte\_carlo\_intro.asp?.
- 11. *Monte Carlo simulation [Syncopation* Software]. Najdeno 10. avgusta 2009 na spletnem naslovu http://www.syncopation.com/montecarlo.html.
- 12. Olivas, R. (2007, 10 april). *Decision trees a primer for Decision-making Professionals*. Najdeno 29. julija 2009 na spletnem naslovu http://www.stylusandslate.com/decision\_trees/index.html.
- 13. *Sensitivity analysis [Computing]*. Najdeno 1. avgusta 2009 na spletnem naslovu www.doc.ic.ac.uk/~frk/frank/da/4.%20sensitivity%20analysis.pdf.
- 14. *Use a decision tree analysis to systematically arrive at your smartest choice [Personal Time Management and Goal Setting Guide]*. Najdeno 23. julija 2009 na spletnem naslovu http://www.time-management-guide.com/decision-tree.html.
- 15. *Value and Trade [Melbourne Business School]*. Najdeno 25. julija 2009 na spletnem naslovu http://www.mbs.edu/home/jgans/mecon/value/Segment%202\_2.htm.

## **PRILOGE**

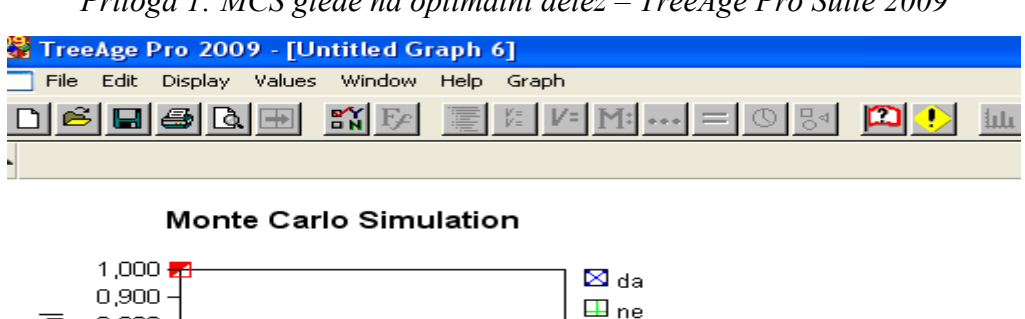

*Priloga 1: MCS glede na optimalni delež – TreeAge Pro Suite 2009* 

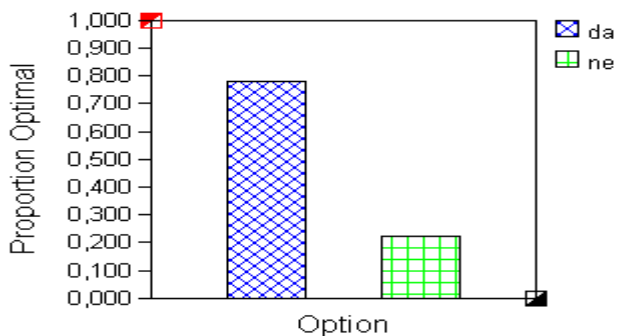

*Priloga 2: MCS, diskretne verjetnosti rezultata – DecisionTools Suite Industrial 5.5* 

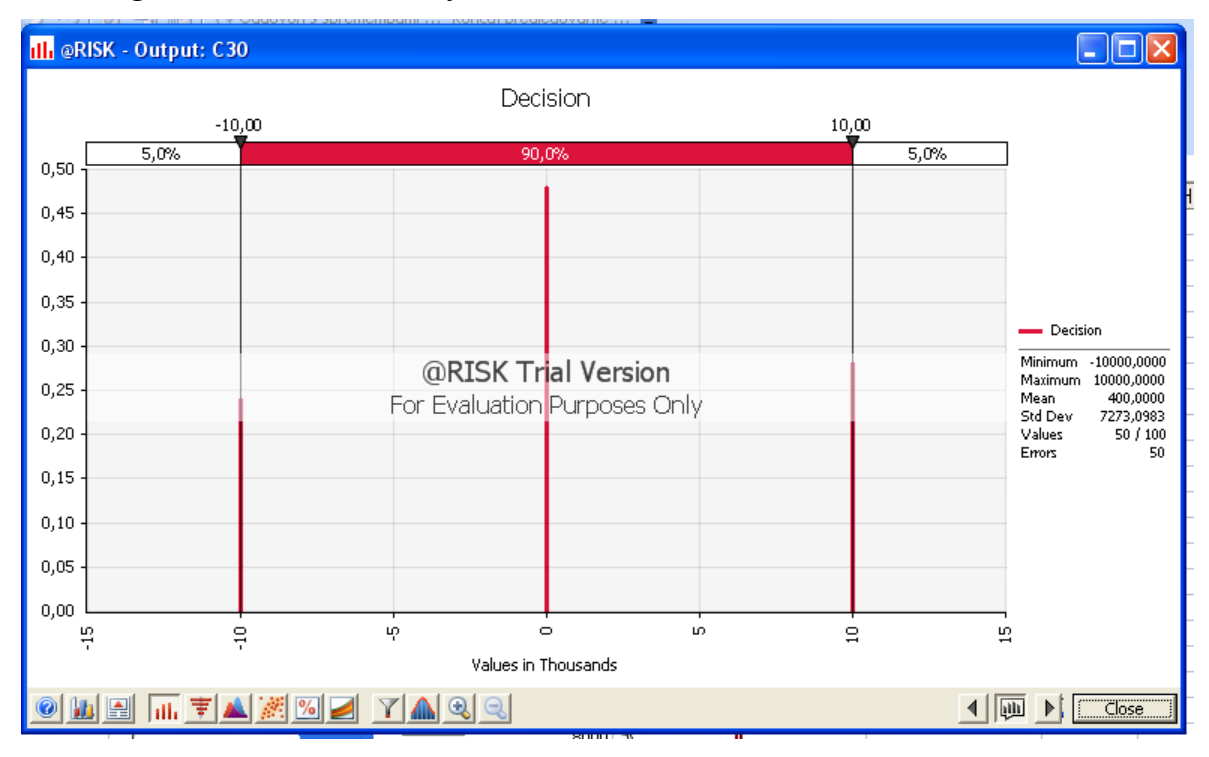